## Qual a parametrização necessária para não utilizar o crédito no faturamento?

Para que o crédito não seja utilizado no faturamento será necessário realizar a seguinte parametrização:

- 1) Acesse a rotina **302 - Cadastrar Cliente**;
- 2) Clique **Manutenção de registro**;

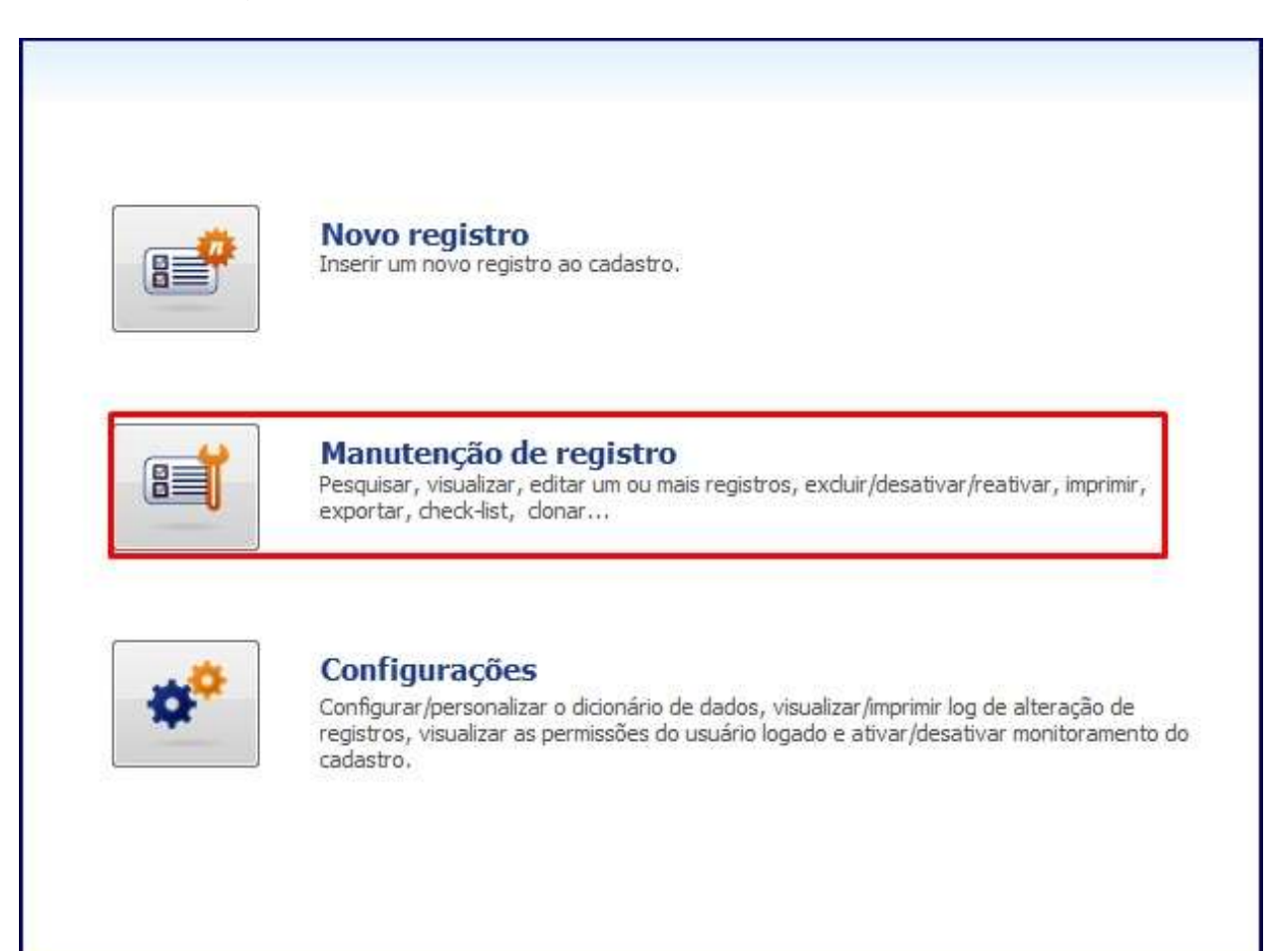

## 3) Clique **Pesquisar**;

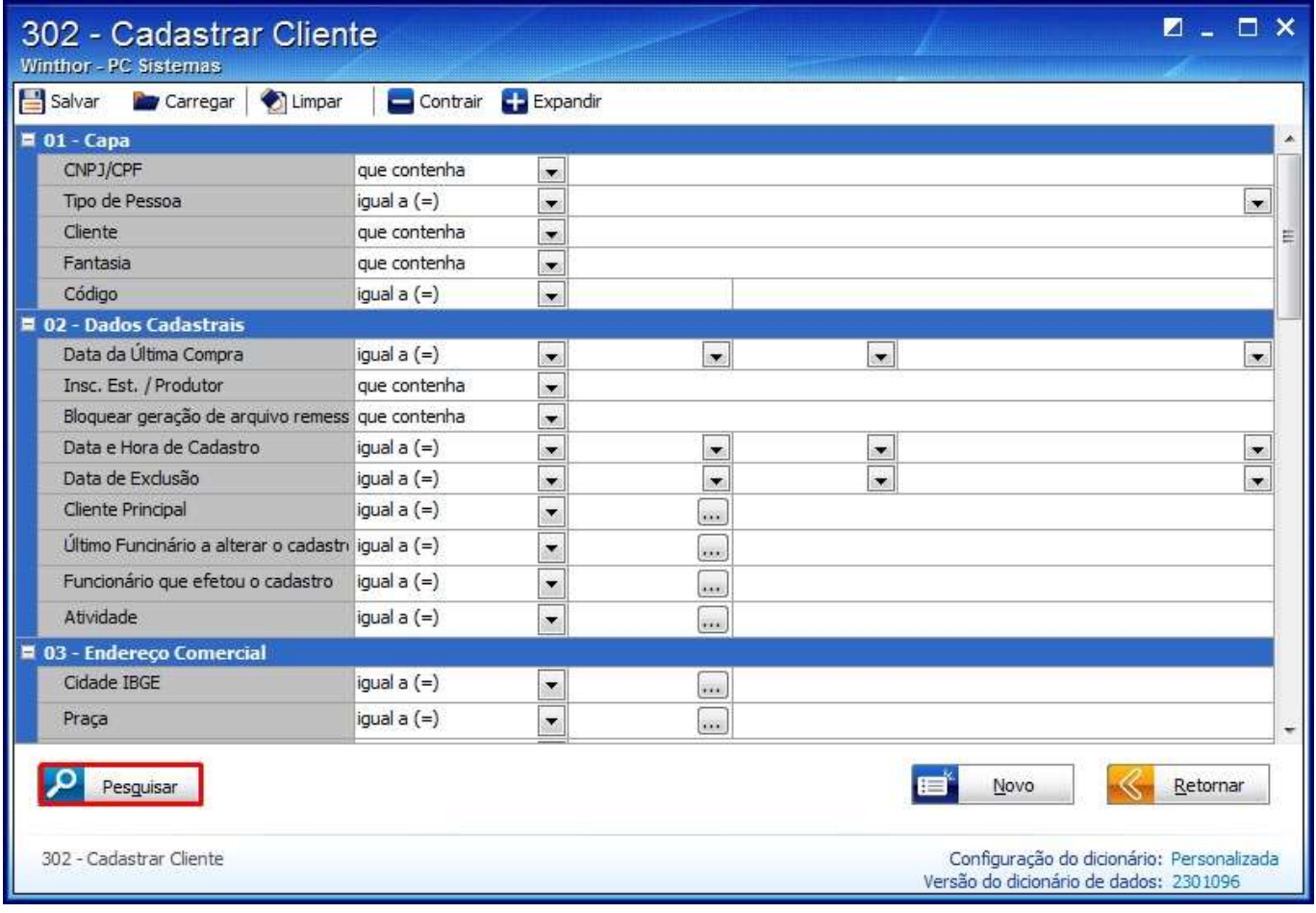

4) Selecione o cliente desejado na planilha com duplo clique;

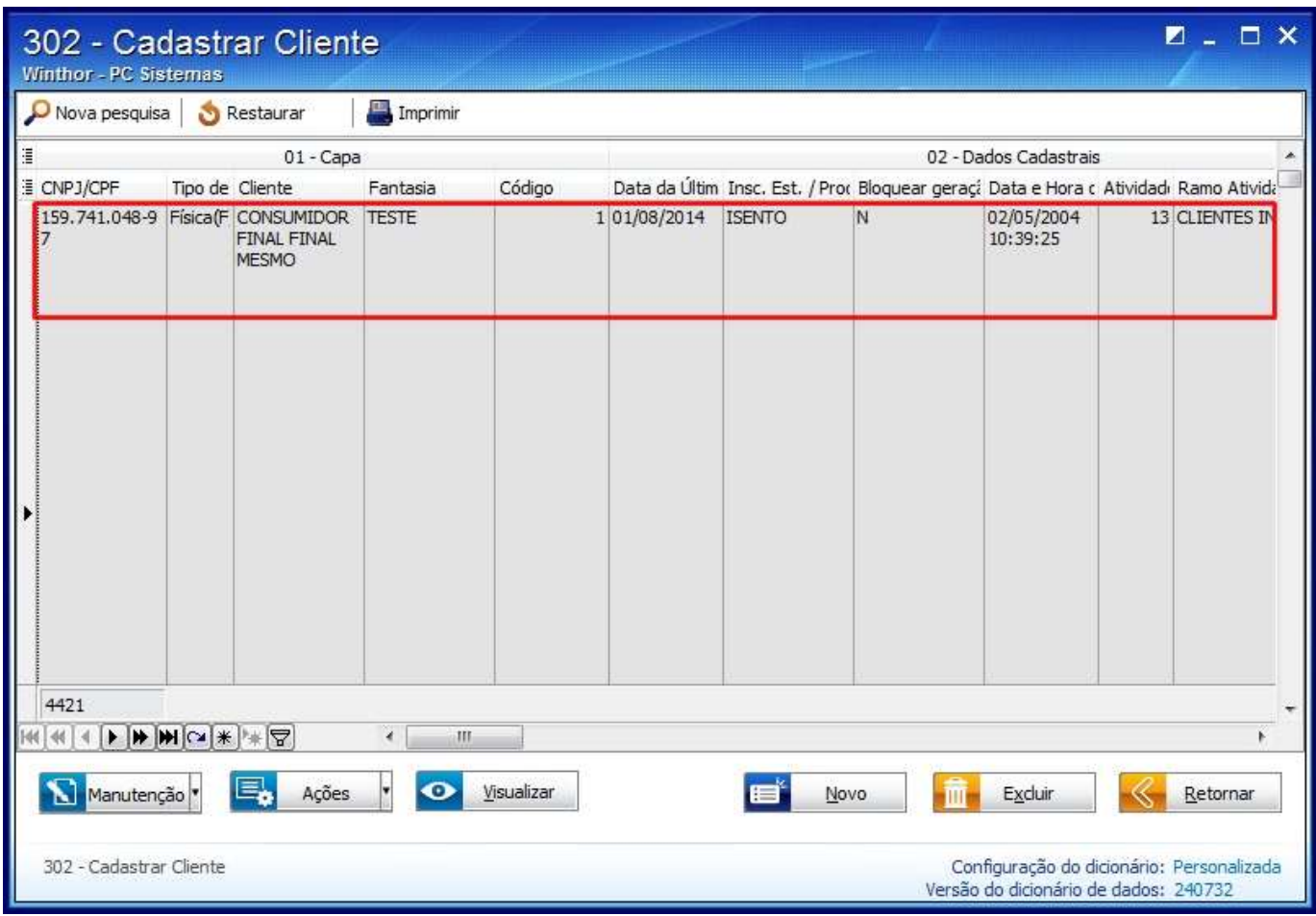

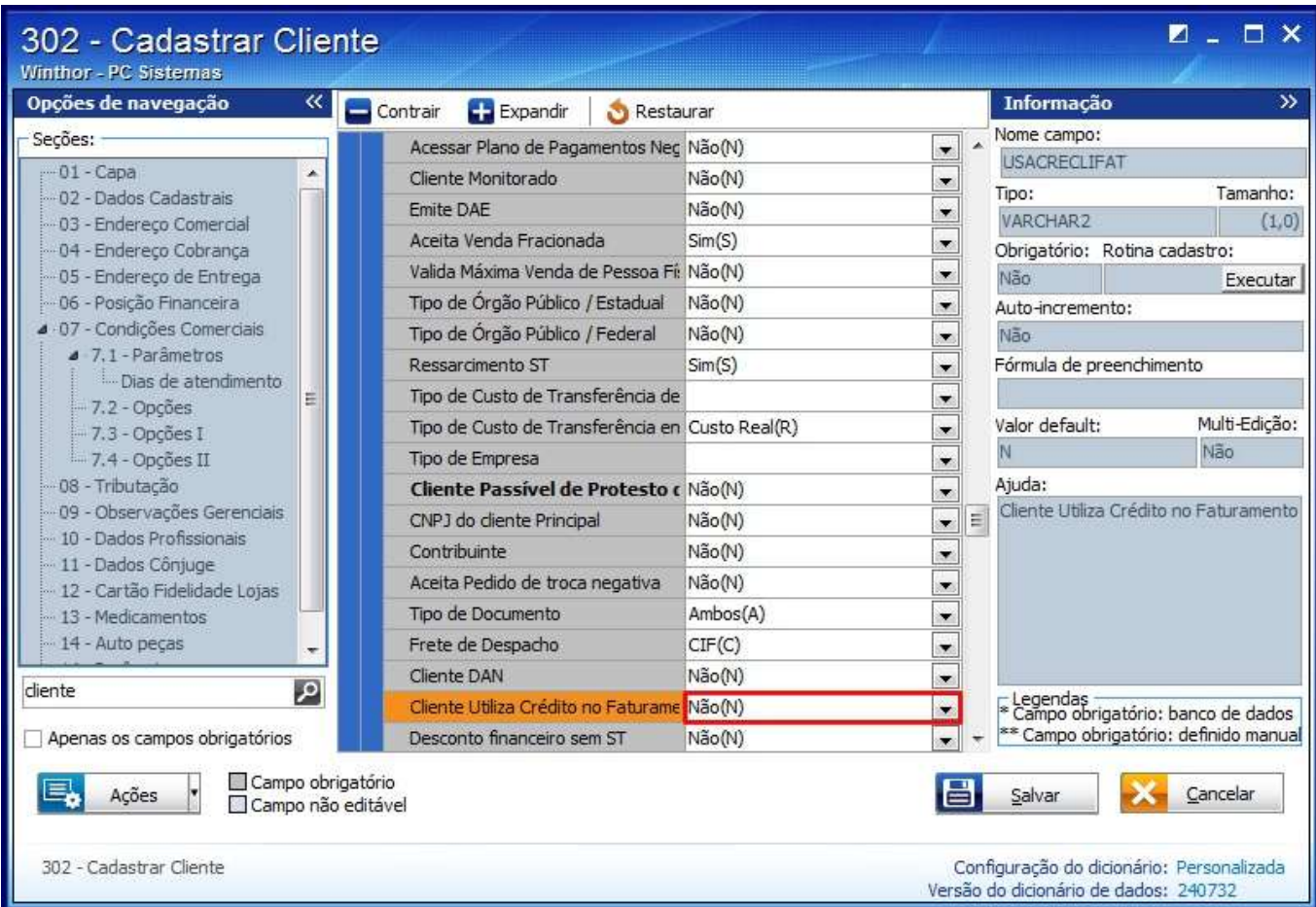

4) Selecione a opção **Não** no campo **Cliente utiliza crédito no faturamento** do tópico **7.2 - Opções**;

5) Clique **Salvar e fechar**.